### Advanced EPUB creation for iPad with Adobe InDesign CC Douglas Waterfall | Architect, InDesign Engineering (douglas.waterfall@adobe.com)

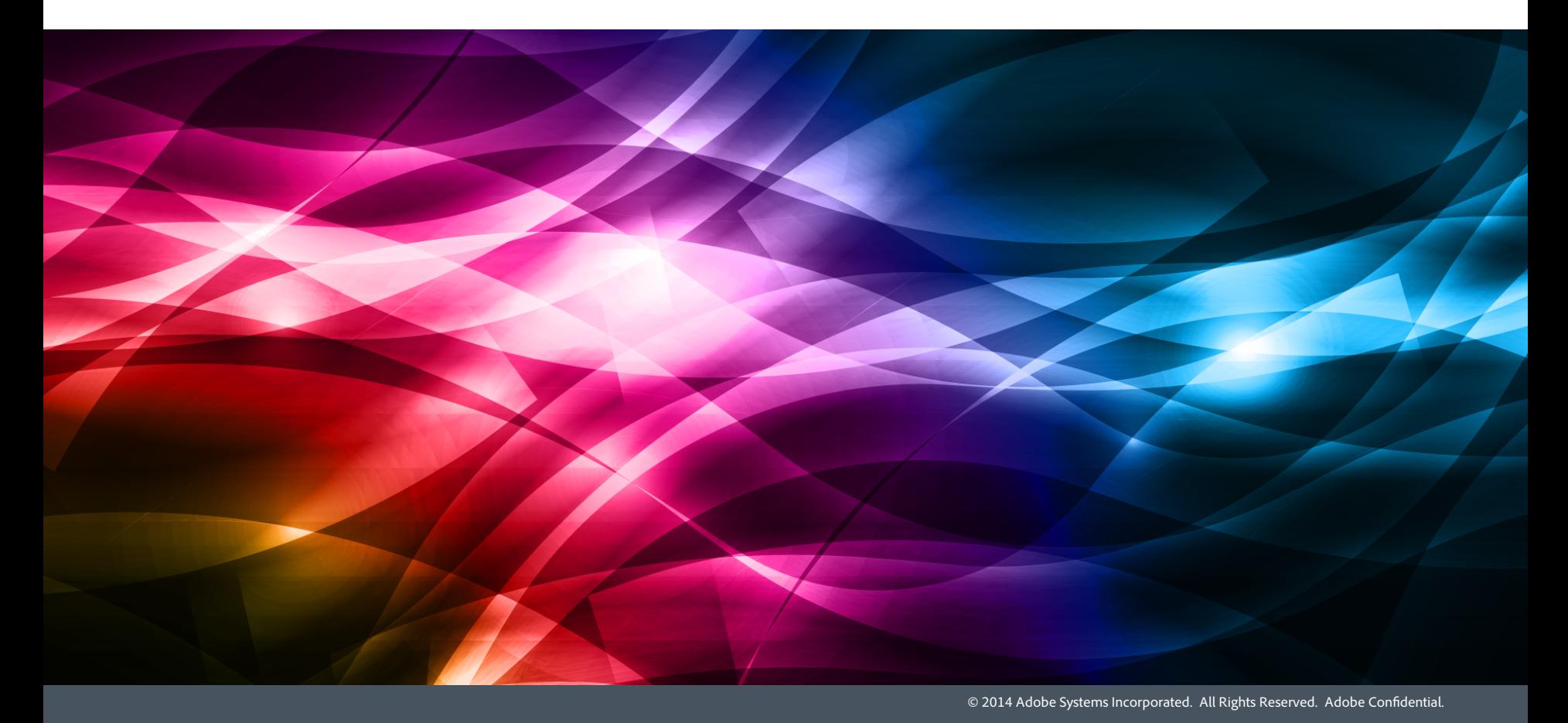

### The Perils Of Asking An Engineer To Explain How It Works...

### How To Find The List Of EPUB Changes In CC

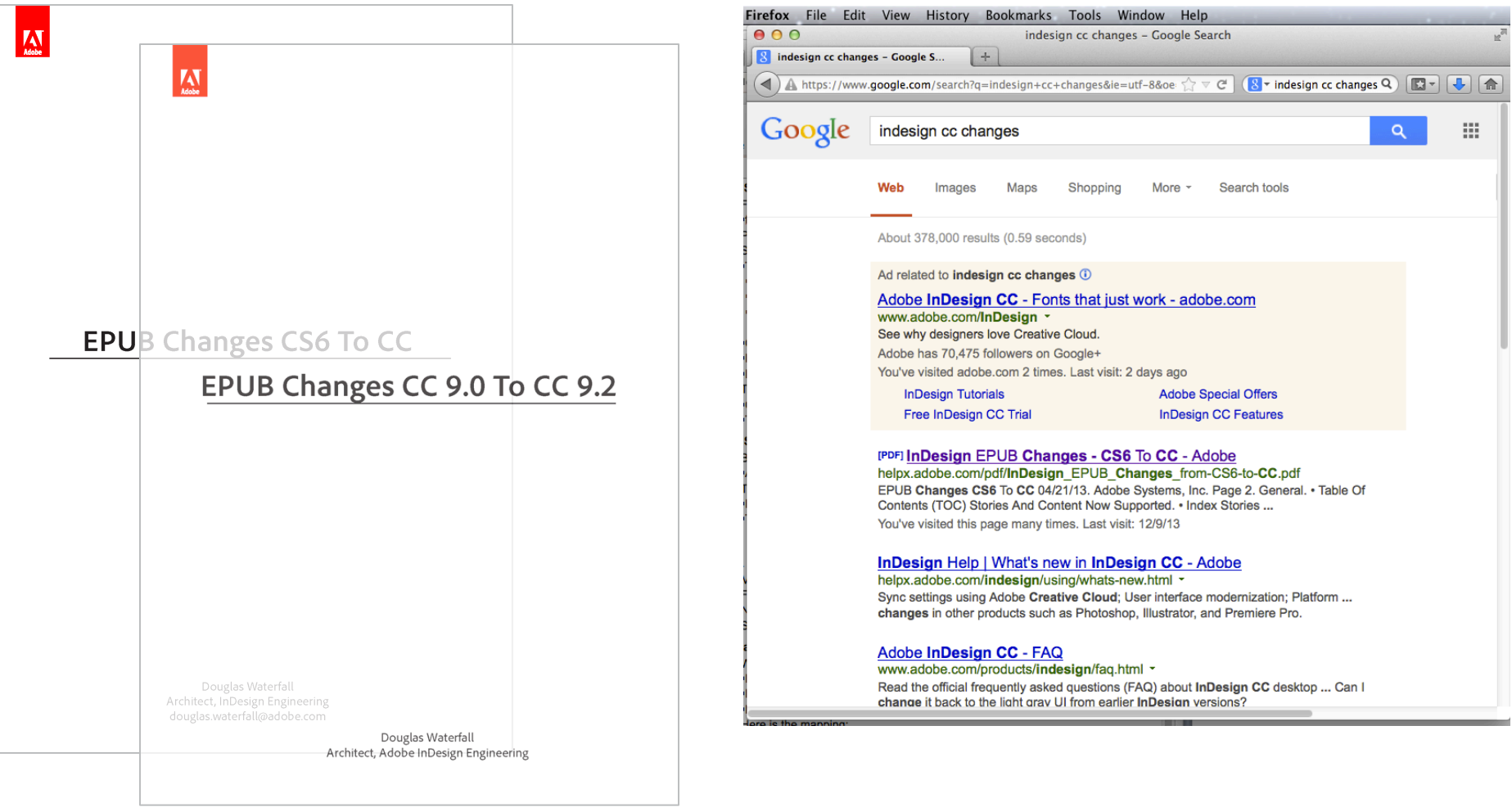

helpx.adobe.com/pdf/InDesign\_EPUB\_Changes\_from-CS6-to-CC.pdf helpx.adobe.com/pdf/InDesign\_EPUB\_Changes\_CC\_9.0\_to\_9.2.pdf Soon!

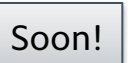

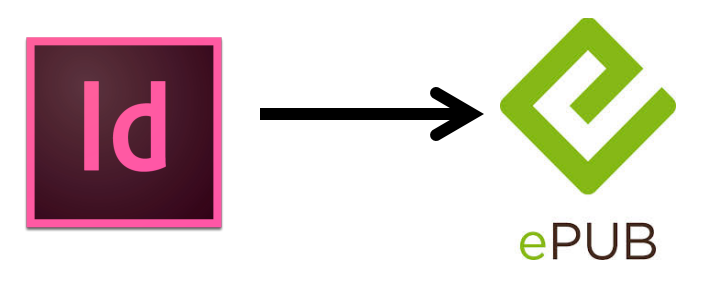

- The history of EPUB within InDesign
- § Our Mapping Philosophy
- § A Peek Behind the Curtain:
	- § HTML Markup
	- § CSS
	- § Packaging
- **Questions**

# The history of EPUB within InDesign

### Continuing to build on more than seven years of EPUB creation…

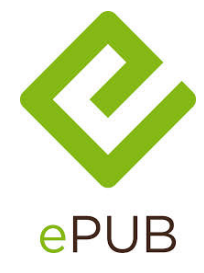

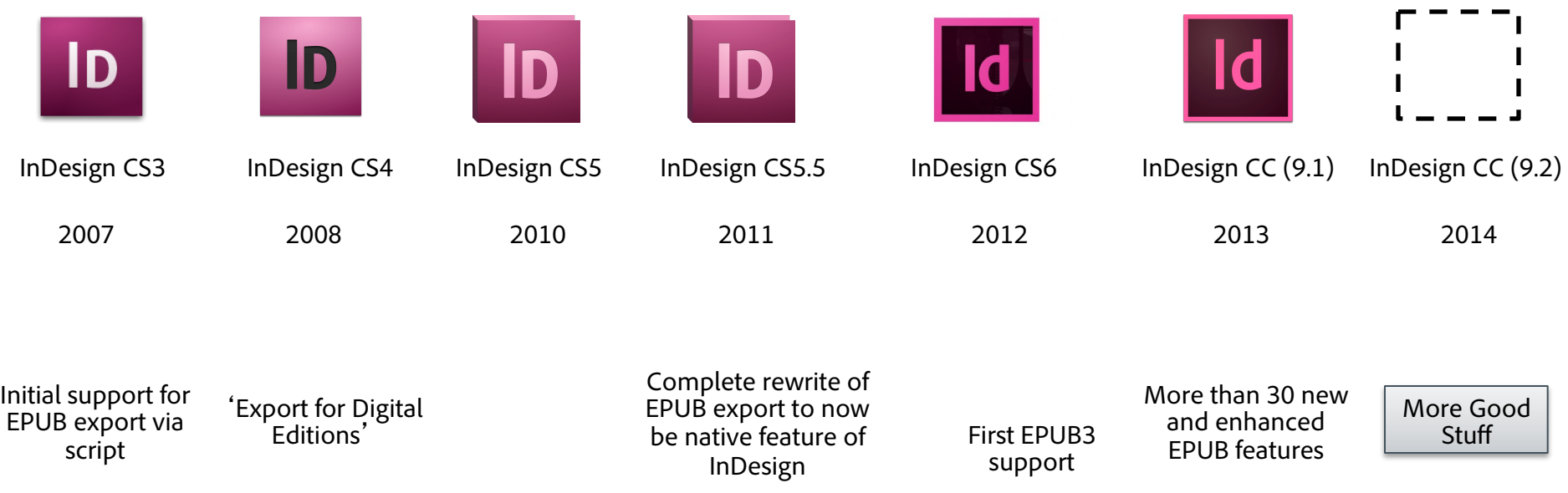

Our Mapping Philosophy

- § Be realistic about what we can and cannot control
- Prefer vanilla EPUB over device specific versions
- § Semantic markup is more important than *making it look like InDesign*
- Prefer 1:1 mapping of attributes to CSS properties
- Map as much of InDesign's document paradigm as we can
- Add EPUB specific controls over our markup & CSS & packaging
- § *Continue to reduce the number of reasons you have edit the EPUB*

A Peek Behind The Curtain: **HTML Markup** 

- <body> tag
- § Objects & Groups
- § Object Content

<body id="myINDDFileName" xml:lang="en-US">

- What is up with the id?
	- Based on the filename of the INDD file
	- § Why is it there?
- § Language calculation

### Markup: Objects & Groups: These Are All Objects

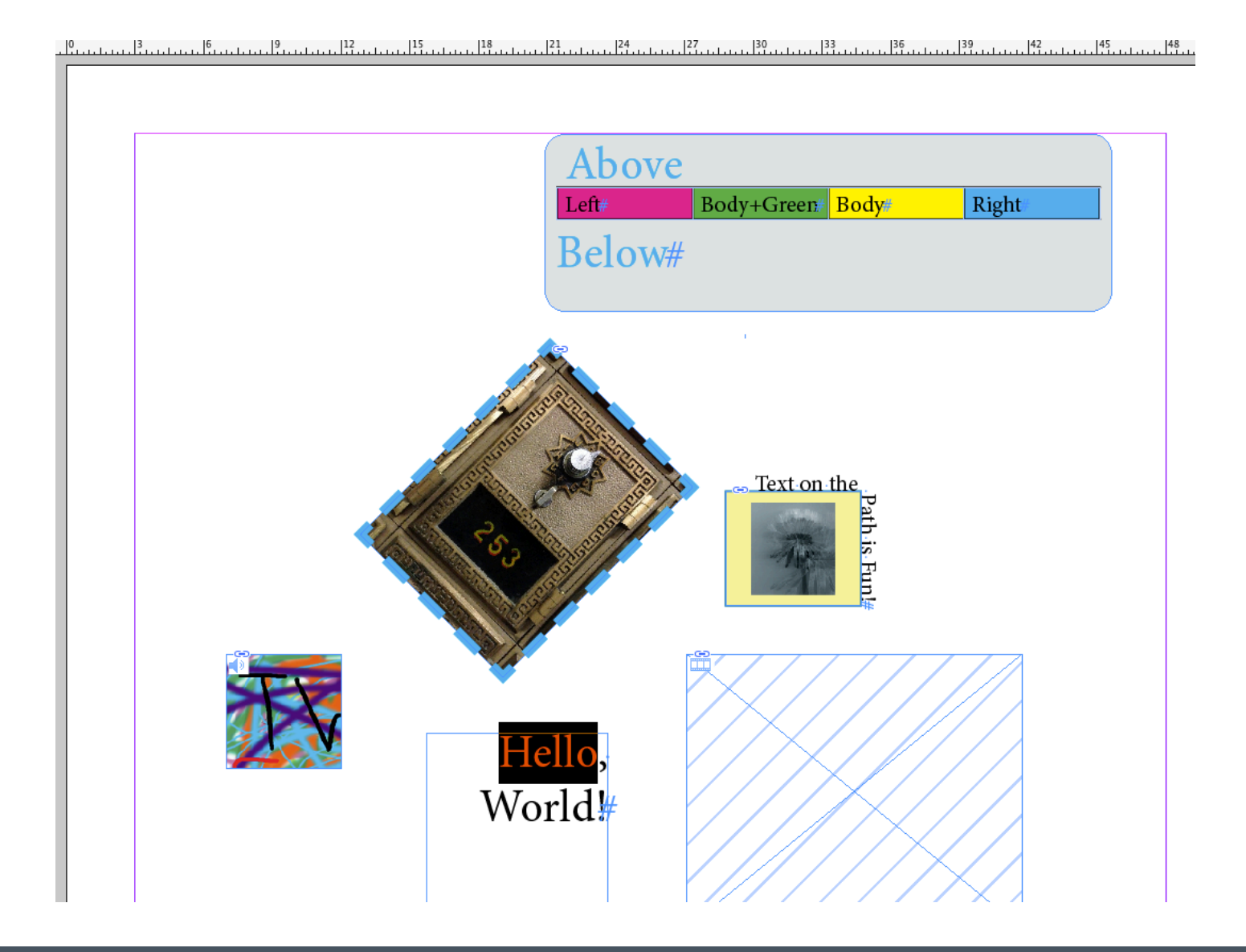

### <div class="myObjectClass myExtraClass"> *some content*   $\langle$ div>

- § Tag and Class come from Object Style Export Tagging Tab
	- § Multiple classes allowed, only first will be be used to Emit CSS

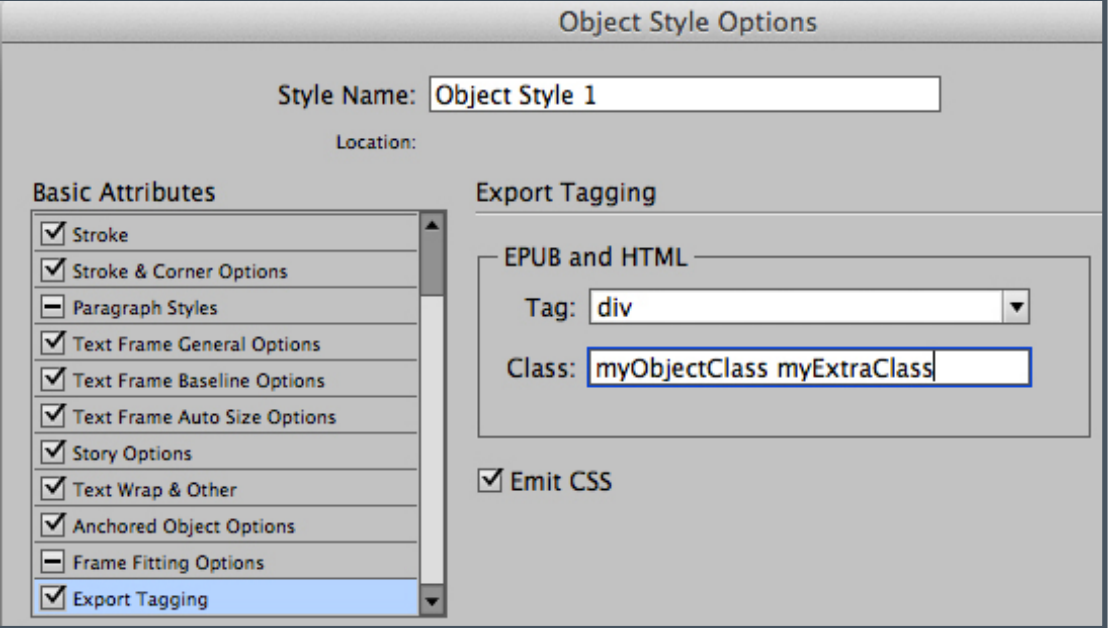

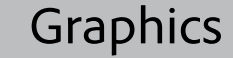

Graphics  $\begin{array}{|c|c|c|c|}\n\hline\n\end{array}$  Audio & Video  $\begin{array}{|c|c|c|c|}\n\hline\n\end{array}$  Text

```
r - \frac{1}{2}<div class="myObjectClass myExtraClass"> 
      <img src="image/dog.jpg" alt="Rover"/> 
</div>
```
- § Alt Text comes from the Object Export Options Dialog
- The Image is created from the Graphic to be EPUB compatible and with the desired resolution.

### Markup: Graphic Conversion

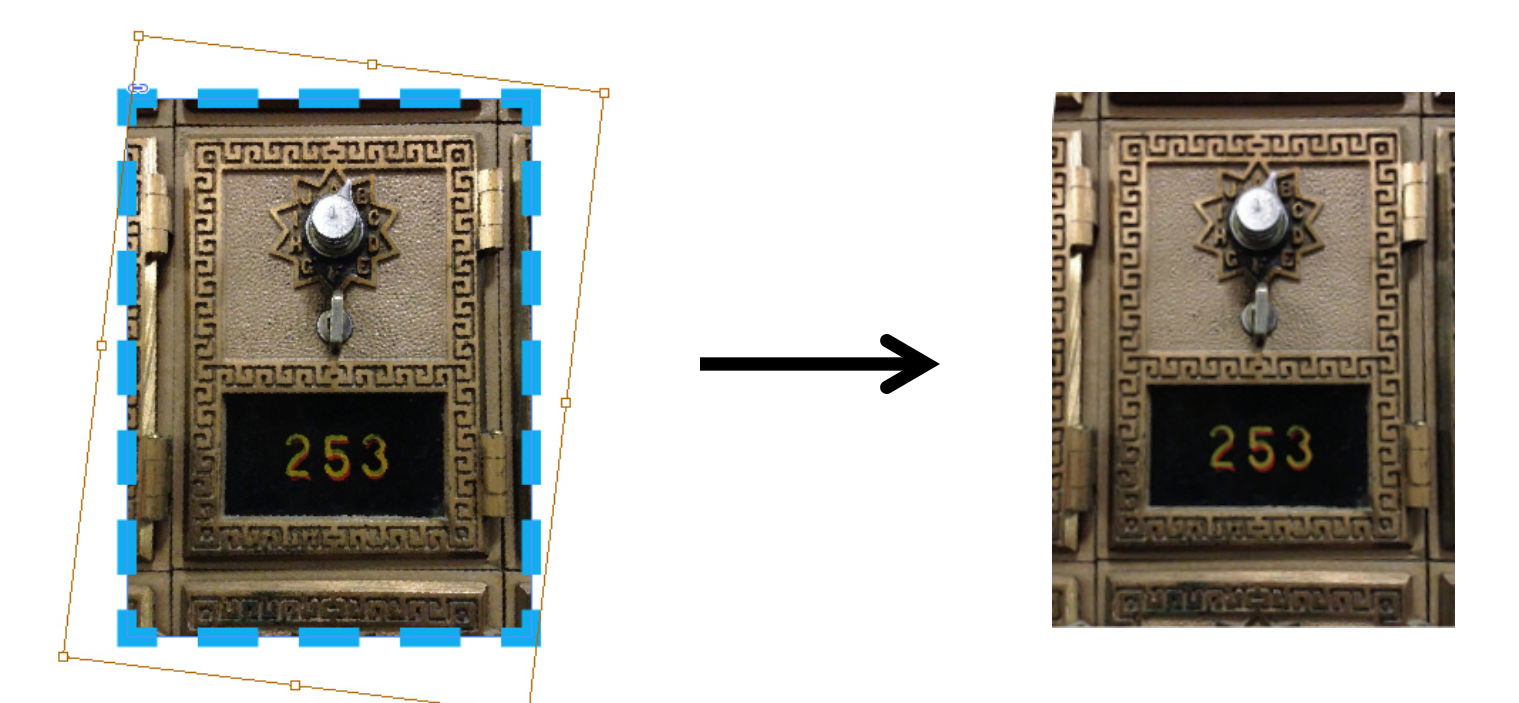

- § Controlled by Export Dialog Image Tab
- Rotation and Scaling flatten into the new image
- § But happened to the blue stroke?

### Markup: Graphics - Preserve Appearance From Layout

- § Object and Content are different both in InDesign and HTML
	- The blue stroke was on the Object not the Graphic
- To make the generated image include the Object Graphic Attribute use *Preserve Appearance From Layout* in the Export Dialog Image Tab.
	- § In some cases InDesign will do this automatically ex: Text On Path on Image

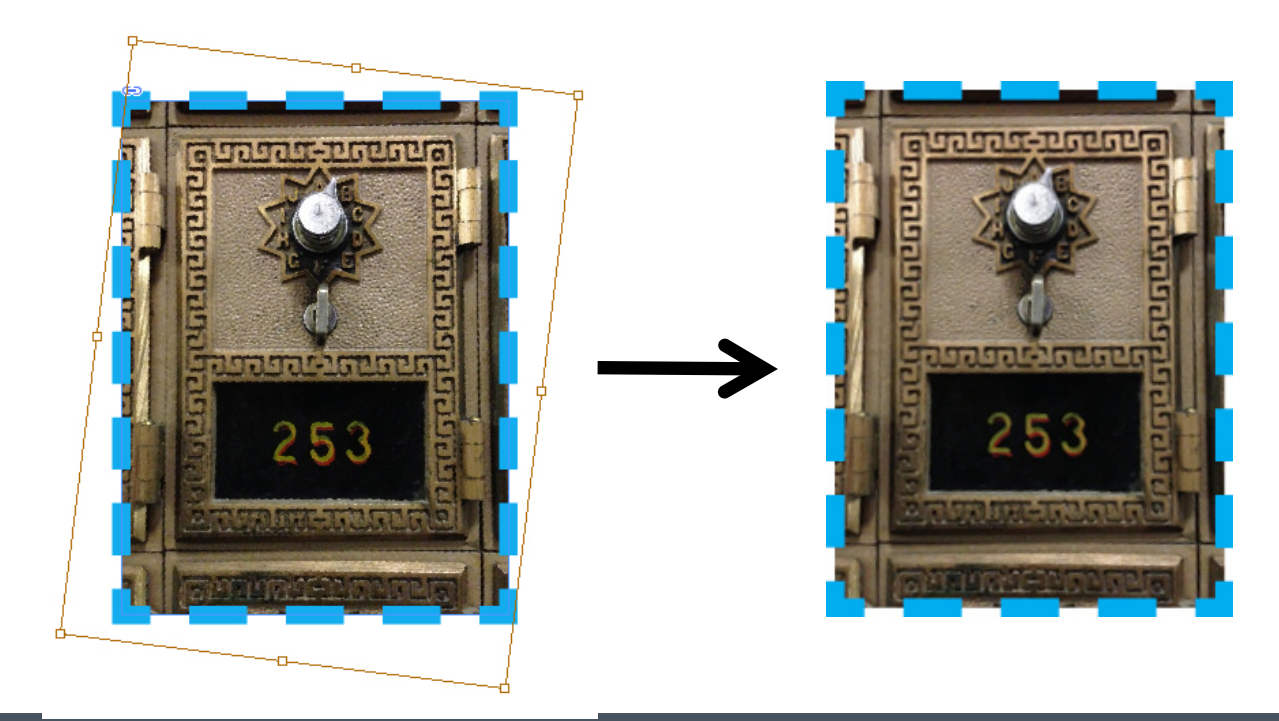

- § What happens if the Object is Rotated?
	- § Few EPUB2 Reading Systems support CSS transforms
	- § Converted image (the red box) "burns in" the rotation
	- § Next update no longer forces this automatically

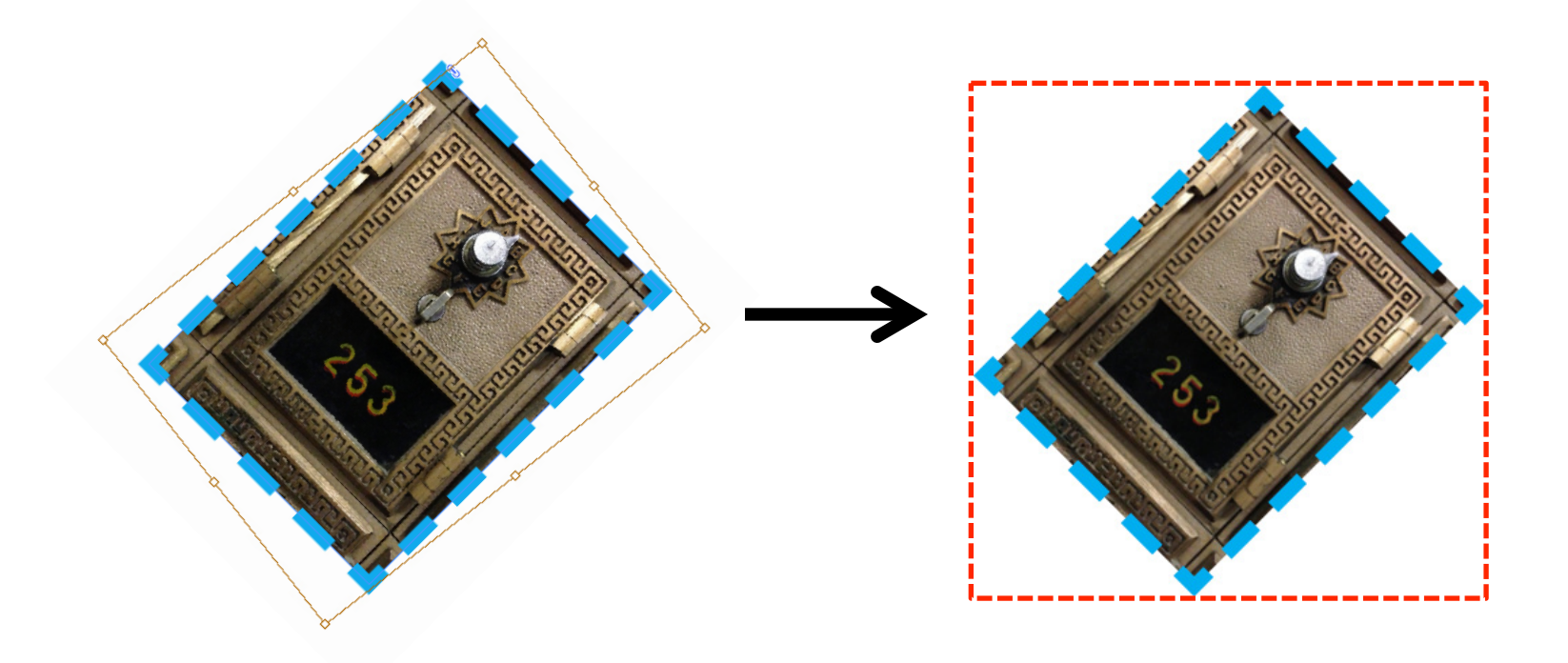

### Markup: Graphics – Why So Complicated?

- § InDesign supports more Graphic formats than EPUB
- § Graphics can be transformed and cropped in InDesign
- Objects can be transformed and contain fill
- § Choices and Tradeoffs
	- Some advantages to having CSS handle stroke and fill on the Object
		- § …though we currently don't emit CSS for this
	- § Next update will have an additional control to *Use Existing Image*

```
<div class="myObjectClass myExtraClass"> 
       <video id="AUD_MW_E.264.mp4" poster="image/243.jpg" 
               autoplay="autoplay" controls="controls"> 
               <source src="video/AUD_MW_E.264.mp4" type="video/mp4" /> 
       </video> 
</div>
```
Poster and autoplay come from the Media Palette

```
<div class="myObjectClass myExtraClass"> 
       <audio id="bear.mp3" autoplay="autoplay" loop="loop" 
               controls="controls"> 
               <source src="audio/bear.mp3" type="audio/mpeg" /> 
       </audio> 
</div>
```
- Autoplay and loop also come from the Media Palette
	- Poster appears *NOT* to be emitted something wrong there

- § Character Styles and Overrides
- § Paragraphs, Paragraph Styles and Overrides
	- § Nested Styles
	- § Lists
	- Anchored Objects
- § Tables
- § Other…

#### Hello, World!

```
<span class="cRed" {xml:lang=}> 
      H<span class="CharOverride-1">e</span> 
      110</span> 
World!
```
- § Tag and class come from Character Style Export Tagging Tab
- User applied overrides are named *CharOverride-#*
- $xml:$  lang is applied as tag attribute as needed

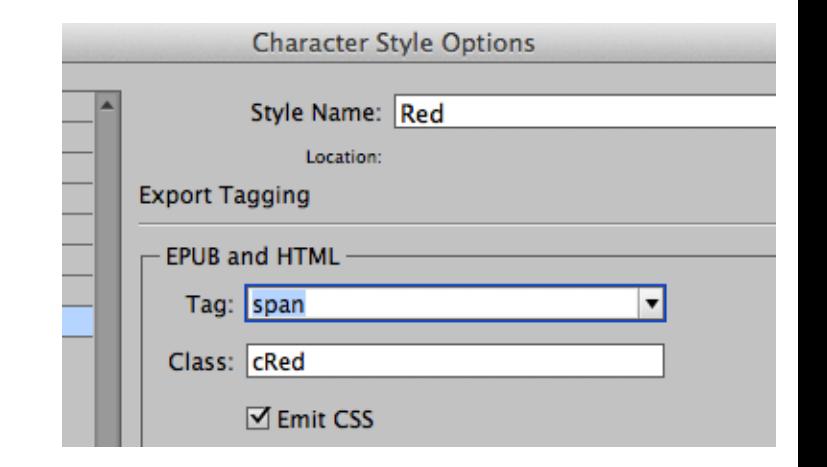

### Markup: Paragraphs, Paragraph Styles and Overrides

#### Hello, World!

```
<p class="myParaStyle ParaOverride-1" 
      \{xm1:lang=\} \{dir=\}Hello, World! 
</p>
```
- § Tag and class come from Paragraph Style Export Tagging Tab
	- If no Class specified, the Style Name is used.
- User applied overrides are named *ParaOverride-#*
- § xml:lang and dir are applied as tag attributes as needed

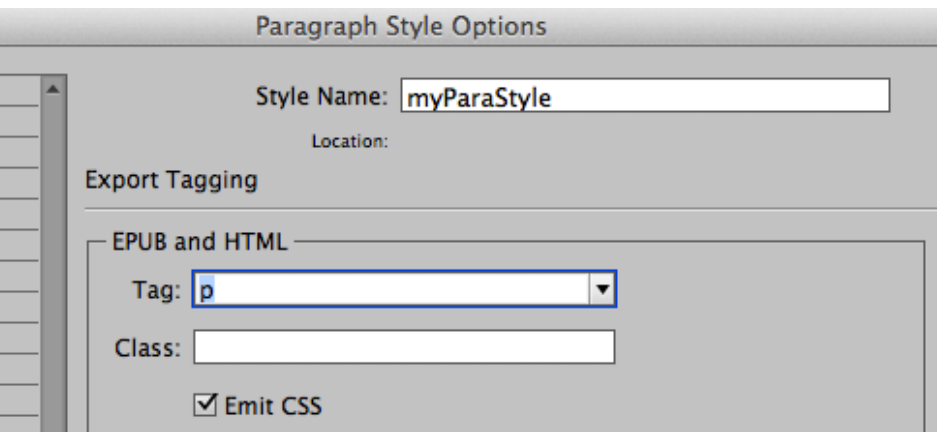

*Hello*, World!

```
<p class="myParaStyle"> 
      <span class="cRed cItalic">Hello</span>, World! 
</p>
```
- Nested Styles create the opportunity for more than one Character Style to be applied on the same span.
	- Nested Style applies Character Style "cRed" to first word
	- User applies Character Style "cItalic" to same word
	- User Character Overrides could have been applied too
- Which wins if both Character Styles specified a color...?

- Bullet 1 o Nested Bullet
	- Bullet 2

```
\langle 11 \rangle <li class="bl">Bullet 1 
     \langleul>
        <li class="nbl">Nested Bullet</li> 
     \langleul>
  \langleli>
   <li class="bl">Bullet 2</li> 
\langle/ul>
```
- InDesign Lists are controlled by a set of Paragraph Attributes
	- There is no internal hierarchy/level tracking mechanism
	- We calculate the hierarchy with a heuristic based on the Left Indent and the List Attributes – do not use Tabs!

### Markup: Paragraph/Anchored Objects

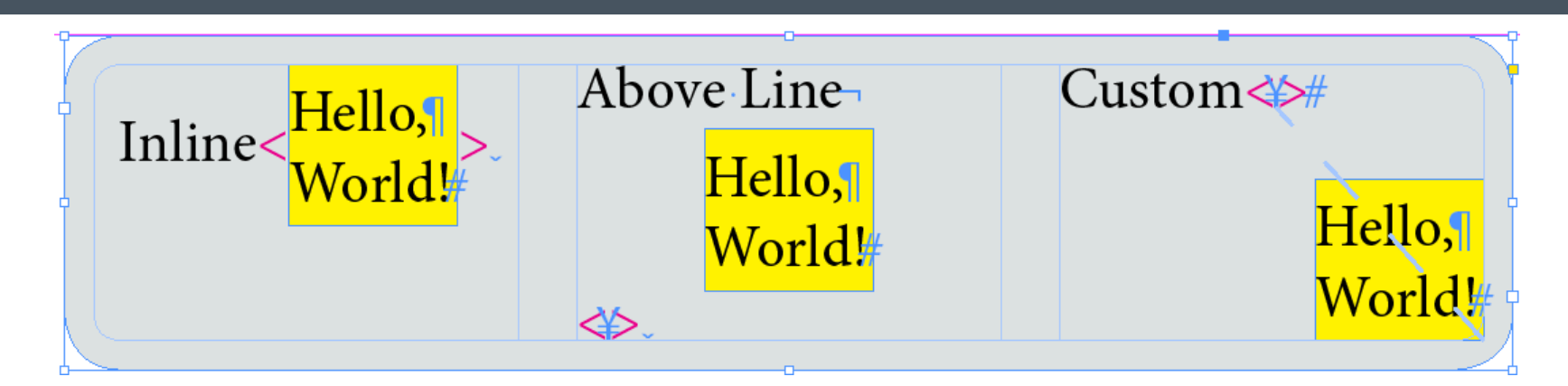

- Three types of Anchored Objects Inline, Above Line and Custom
	- $(Red \leq)$  shows the position of the anchor)
- **HTML markup rules constrain what we can do no**  $<$ div> in the middle of paragraphs only  $\langle \text{img} \rangle$ 
	- § Above Line and Custom *have* to be moved outside of the Paragraph
		- § An example where we cannot maintain sematic mapping
	- § Inline Objects must be rasterized as if *Preserve Appearance From Layout*  including Text Frames!
		- § What the difference between an Inline *Glyph* and Inline Graphic?
		- Be nice to have a control to deal with this ambiguity

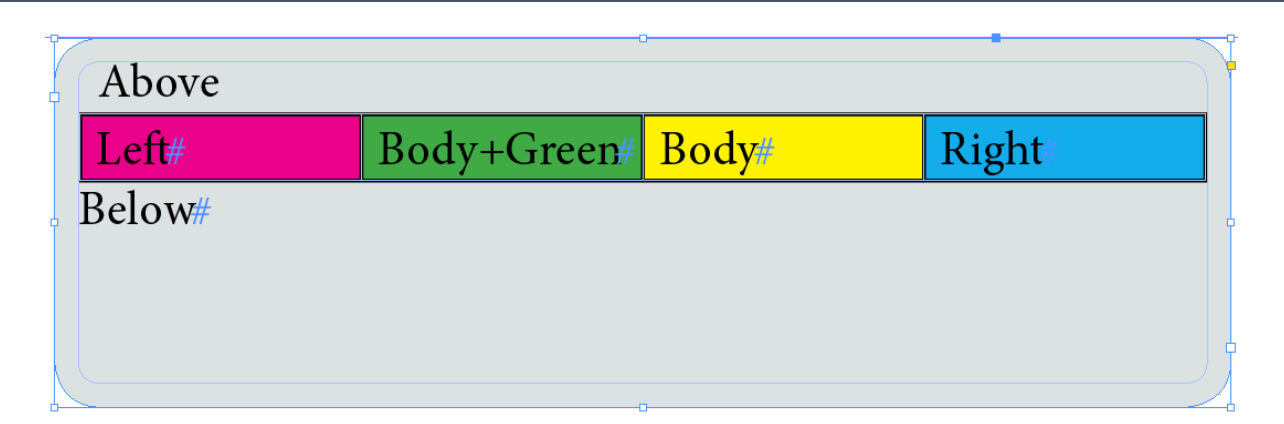

- **Tables cannot be a child of a**  $<$ p> tag, same problem as  $<$ div>s
	- § *Have* to be moved outside of the Paragraph thus we cannot maintain sematic mapping
- No Export Tagging support for Tables yet
	- § No tag control needed anyway
	- § Class named based on Table/Cell Style name
- **Table Styles can apply Cell Styles based on** *Regions***, here we have** *left column (red)*, *right column (blue)* and *body rows (yellow)*
- User can also apply a Cell Style too here it is green.
	- § So more than one Cell Style/Class is possible, plus Cell Overrides too

### Markup: Other Text Markup

- § Hyperlinks
- § Cross References
- Japanese Specific
	- § Ruby
	- § Tate-chu-yoko (TCY)

# A Peek Behind The Curtain: **CSS**

CSS creates the visual styling within the framework of our markup

We create CSS by mapping InDesign *Attributes* to CSS *Properties* 

- § Challenges
- § Style To Class Mapping Controls
	- § Export Tagging Emit CSS
	- § Export Dialog CSS Options
- § Special Topics

### CSS: Challenges

- CSS Properties are mere shadow of what InDesign Attributes can do
	- Over 255 InDesign Paragraph and Character Attributes alone!
	- Object Graphic Attributes, Media Attributes, Table Attributes...oh! my!
	- Those you think will behave the same do not ex: Cell Strokes
- § Inconsistent CSS Property support by Reading Systems
	- Ex: page-break-before, table headers & footers
- § Some CSS Properties are controlled by the Reading System
	- § Font, color, text size, image size (ex: iBooks)
- § CSS Class Priority Order not the same as InDesign Style/Override Order
- Some InDesign Attributes map to HTML markup and tag attributes
	- § Ex: Lists, Ruby, TCY, Language, Direction
- Not all Attributes are held by InDesign Styles
	- Ex: Object width/height/transform, Table row height/column width, J Frame Grids
- § Should we map everything we can…and literally?
	- Ex: Paragraph Text Color, Pixrels vs Ems

### CSS: Export Tagging Emit CSS

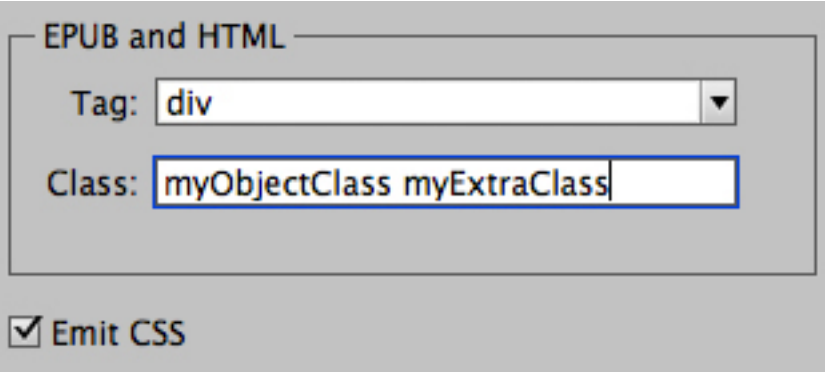

- Emit CSS
	- Controls if we should create a CSS Class from the InDesign Style Attributes
	- Independent of the markup
	- § Allows you to have two Styles map to one CSS Class

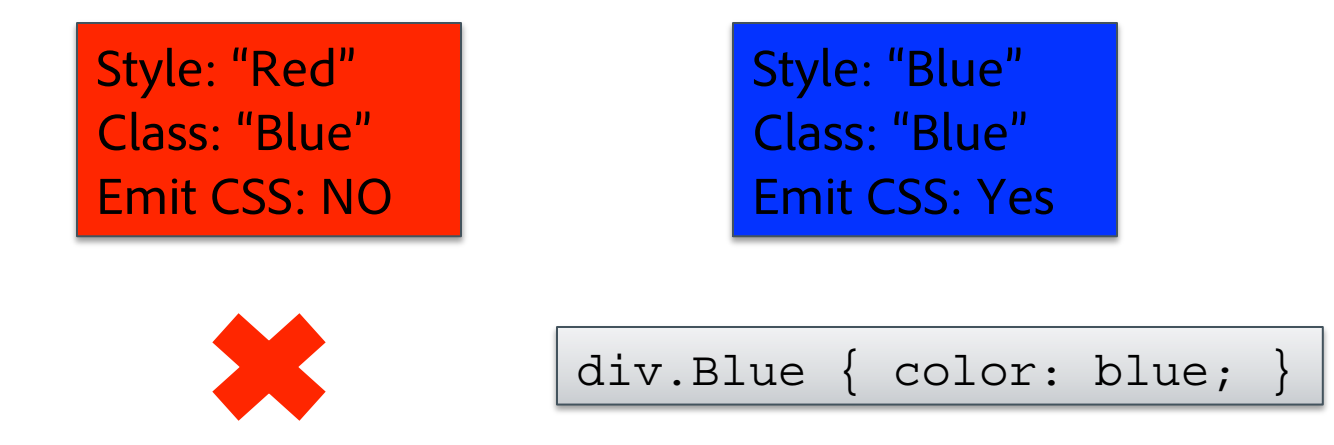

### CSS: Export Dialog CSS Options

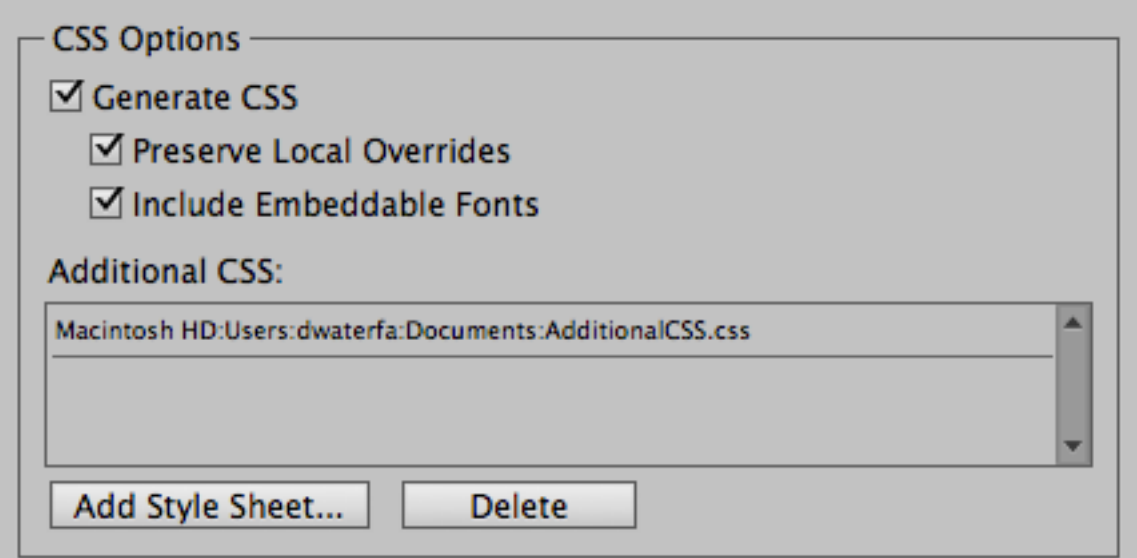

- § Generate CSS OFF
	- We will not create any CSS file
		- § Expert users only…
	- § We will not embed any fonts
- § Additional CSS
	- We just add your file to the package and link to every HTML file...after ours
	- Useful for customization

### CSS: Special Topics

- § Objects
- § Text
- § Book

### CSS: Special Topics/Objects

- No Graphic Attribute Support yet...
	- Stroke, fill, rounded corners are up next
- Width & Height & Transform are not InDesign Attributes
	- § By default *width-in-points* is mapped to *width-in-pixels*
	- § Mapped to \_idGenPageItem-# Classes
- CSS Specific Layout Controls
	- Gives more control over reflowable composition and positioning
	- Float/Alignment/Space Before & After/Page Break
	- § Mapped to \_idGenObjectLayout-# Classes

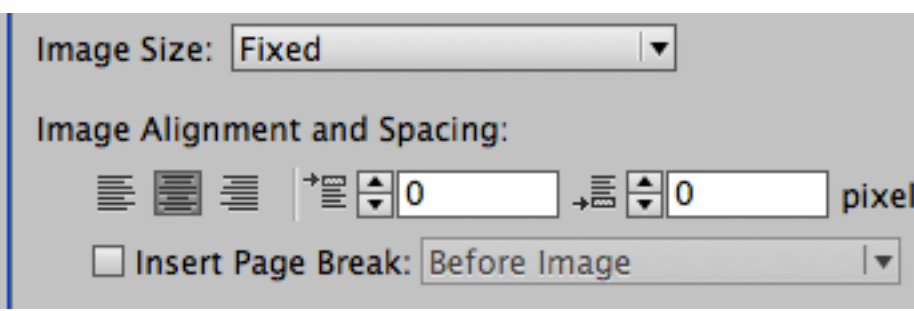

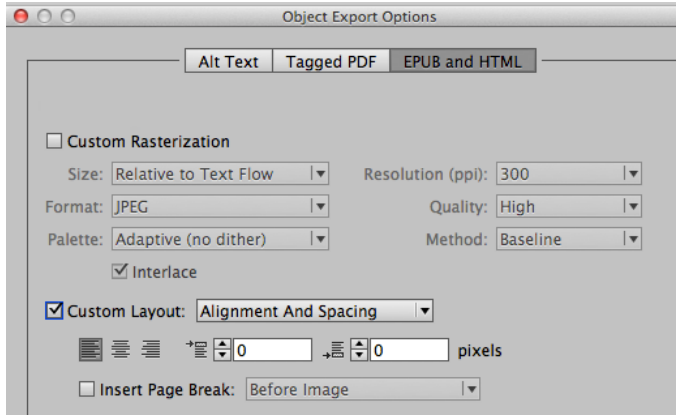

### § Fonts

- § font-family:"Minion Pro", serif;
- Paragraph Left/Right/First Indent and Space Before/After are in px
- Some reasons for \_idGen Classes
	- **Text size in em @12pt = 1 em** 
		- Paragraph Style says 24 pts  $\Rightarrow$  font-size: 2em;
		- Character Style says 24 pts  $\Rightarrow$  font-size: 2em;
		- § Oops: CSS font-size is inherited!
			- span. idGenCharOverride-1 {font-size:1em; }
	- § Convert Lists To Text
	- § Drop Caps
	- § Nested Style order
- § Table & Cell CSS remains incomplete
	- § Cell Strokes, Alternating Row & Column Strokes, Vertical Alignment
	- § Table Style CSS not being generated

### CSS: Special Topics/Book

- § Books are just a simple collection of independent InDesign documents
	- § An InDesign documents does not know that it is part of a particular Book
- The Style Source defines the Styles which will become the CSS Classes
	- Make sure you Style Sync your documents and are thus all will be consistent
	- The first Style we see by a particular name "wins"

A Peek Behind The Curtain: Packaging

### A Peek Behind The Curtain: Packaging

- § Metadata
- § Font Embedding
- § Navigation Table Of Contents (aka TOC)
- Splitting Document

### Packaging: Metadata

- § Where is this so called *Document Metadata*?
	- § Document XMP Data
	- § File/File Info…/Description
	- § For a Book export, the Style Source document.
- § Here is the mapping:

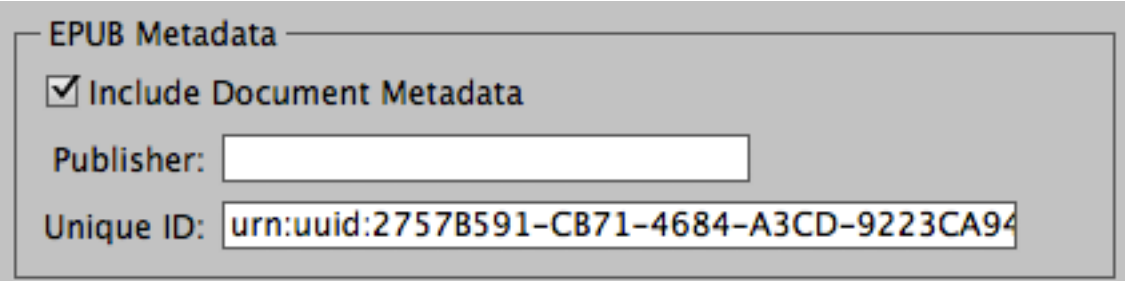

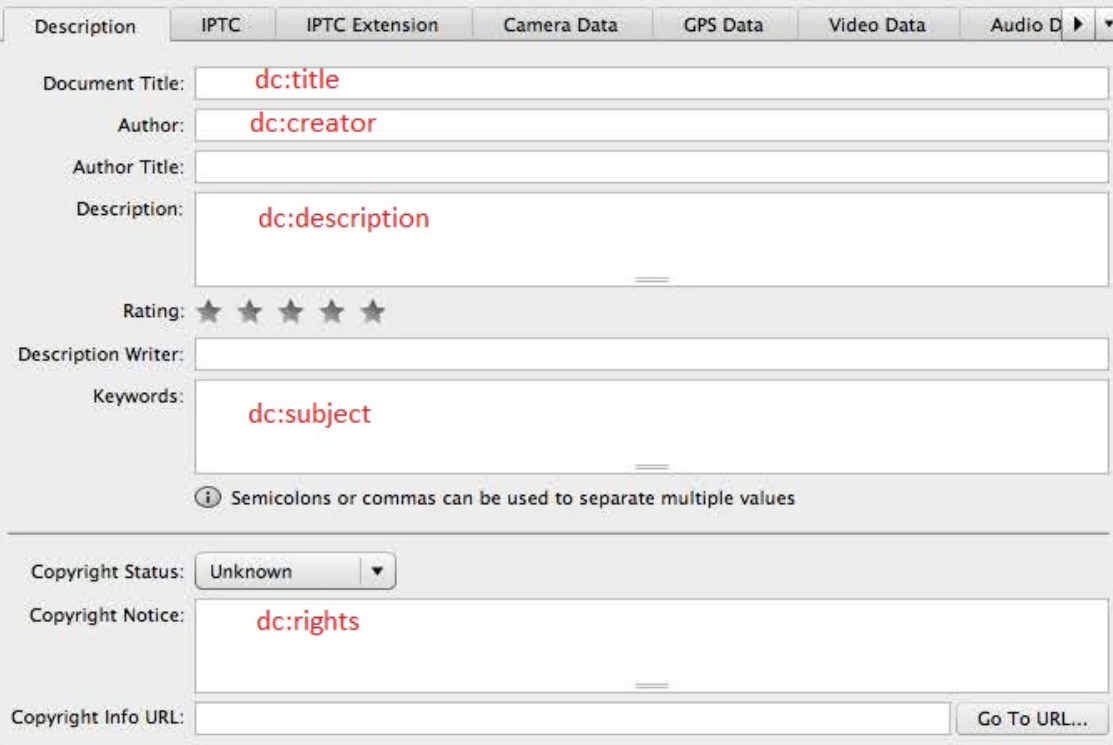

### Packaging: Font Embedding

- § Adobe Legal
- **·** Subsetting
	- § Only put in code points for what was used
- Obfuscation
	- $\blacksquare$  IDPF defined, uses the  $dc:identifier$  unique ID metadata
- § Compression
	- § umh, make it smaller

### Packaging: Navigation Table of Contents (aka TOC)

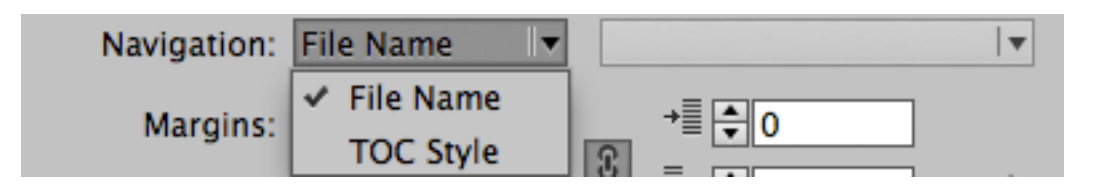

- § Navigation TOC vs Document TOC
- § By "File Name"
	- Based on the names of the XHTML files we put in the package
	- § Really only useful for Book
- TOC Style
	- This is how to build a multi-level TOC
	- § Can be different than the TOC Style used for the Print version
	- § To create a single-level TOC, only put in one Paragraph Style in the TOC Style

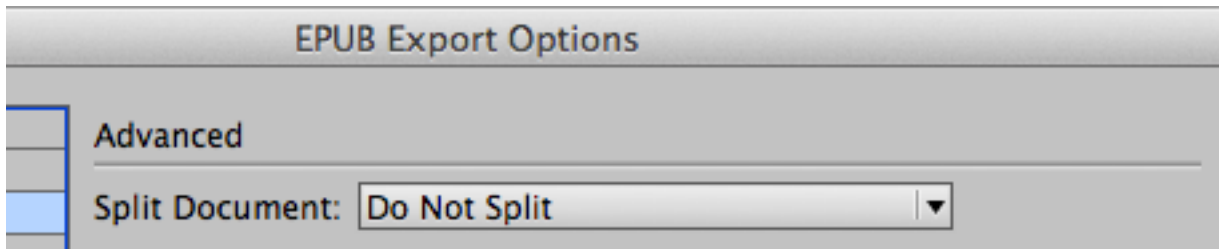

- § Why
	- § Do Not Split
	- § Based on Paragraph Style Export Tags
	- § { Paragraph Style }

## Questions?

# douglas.waterfall@adobe.com

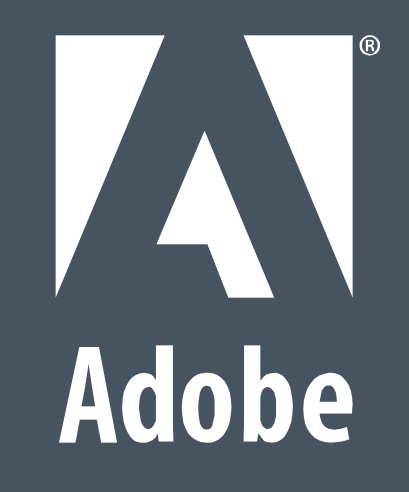